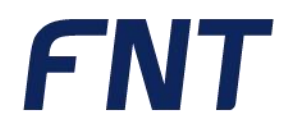

# **// Ausbildungsweg** FNT GeoMaps

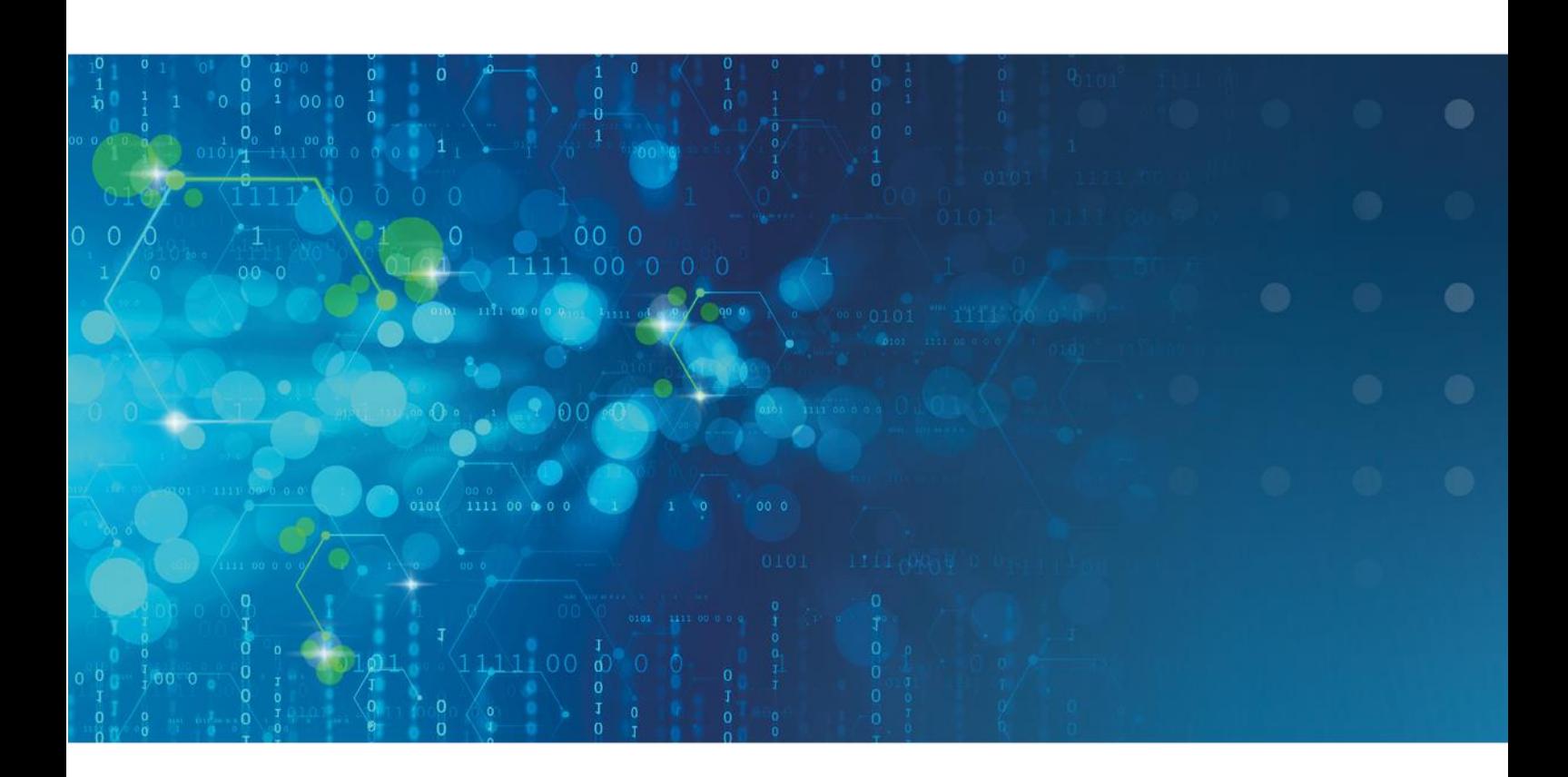

// simplify complexity

## Ausbildungsweg FNT GeoMaps

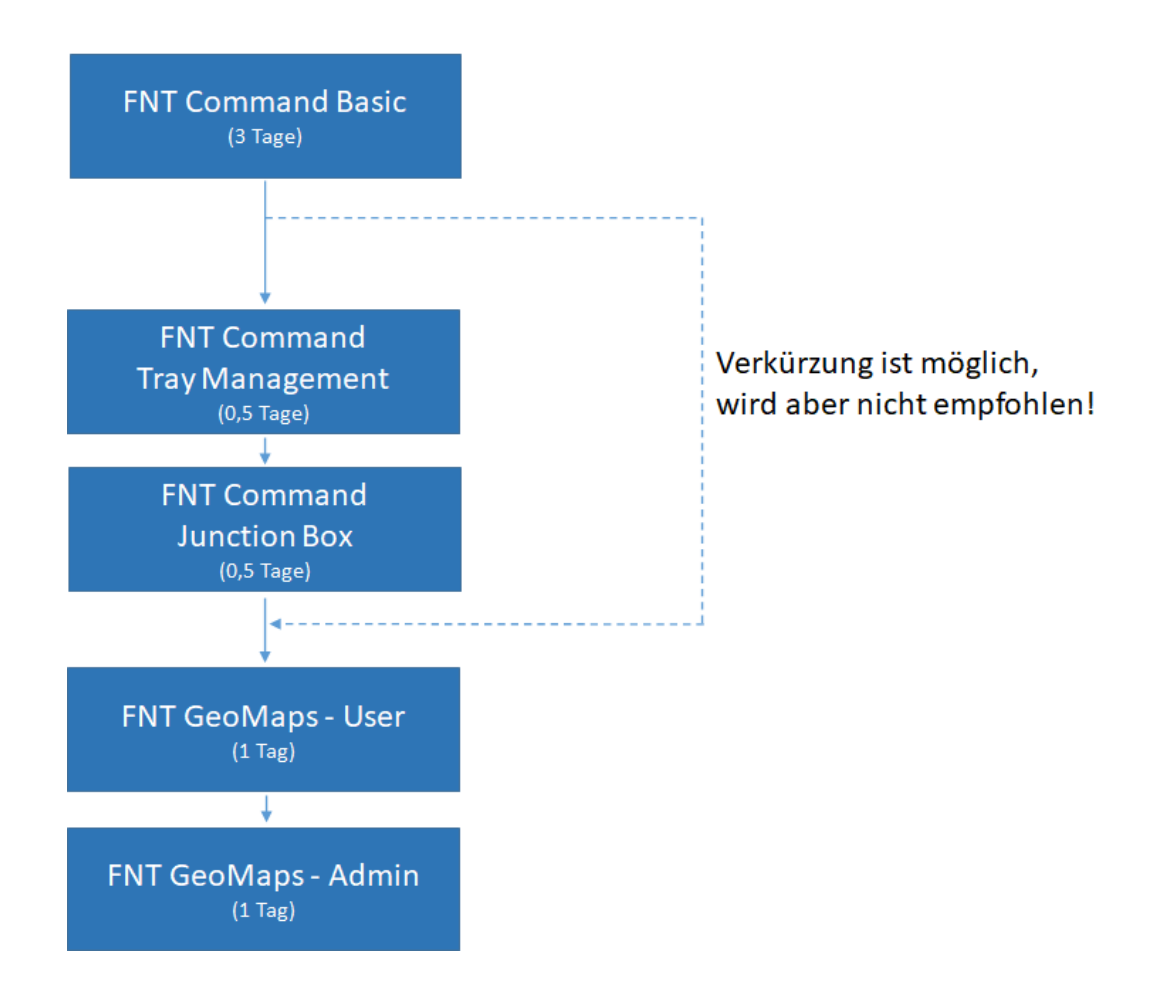

### FNT Command Basic

Die Handhabung der CI-Library (Komponentenbibliothek) z.B. Verteilerschränke, Baugruppen, Geräte- und Kabeltypen, etc., sowie die Verwaltung der Liegenschaften bilden den Kern dieses Kurses. Der Kursteilnehmer erlernt praxisnah den Aufbau der physikalischen Infrastruktur, der Verkabelung der CIs (Komponenten), sowie die schematische Darstellung der Kabelverbindungen. Unterstützt durch realistische Abbildungen der Komponenten wird dem Teilnehmer das Bestücken von Schaltschränken deutlich erleichtert. Da alle Elemente in der Datenbank als IST- oder PLAN Instanz angesprochen werden können, vertiefen individuelle Übungsbeispiele diese Vorgehensweisen. Abgerundet durch unterschiedlichste Report-Möglichkeiten wird ein effizientes Management der IT-Komponenten vermittelt.

#### **Inhaltsüberblick:**

- Liegenschaft Aufbau einer Zonenstruktur über die Ebenen Campus, Gebäude, Stockwerk und Raum, sowie der Topzonen
- CI Library Aufbau und Anwendung der Komponentenbibliothek
- Konfigurieren der einzelnen CIs, Anfügen von Dateianlagen, Bilden von logischen Gruppierungen, Verknüpfungen zu Accessories
- Verwaltung von Schaltschränken mit Objekten aus der CI Library
- Baugruppen-Management
- Objektmanagement Suchbedingungen, verknüpfte Abfragen, Datenexport
- Verkabelung
- Erstellung von logischen Verbindungen bei Geräten und Direktoren über die Connection Matrix
- Ausgabe von Belegungslisten und Signalverfolgung, grafische Darstellung über den Programmteil Netzspinne
- Bestandsführung mit Lagerverwaltung und Inventarisierung
- Erstellen von Arbeitsanweisungen (Montageaufträge, Patch- und Umzugslisten) über den Programmteil Planung

#### **Kursdauer:**

▪ 3 Tage

#### **Maximale Teilnehmeranzahl pro Training:**

- 8 Personen
- Erweiterung der Teilnehmeranzahl auf max. 10 Personen möglich (kostenpflichtig)

### FNT Command Tray Management

#### **Voraussetzung: FNT Command Basic**

Im Kurs FNT Command Tray Management erlernen Sie das Abbilden eines Trassenverlaufes, welcher über Knoten (z.B. Schächte) führt. Schritt für Schritt wird Ihnen das Anlegen und Verbinden von Knoten an einem Praxisbeispiel nahegebracht. Auch auf das Zuordnen von Kabeln wird im Kurs detailliert eingegangen.

#### **Inhaltsüberblick:**

- Vorstellung eines durchgängigen Praxisbeispiels
- Definition der Beschaffenheit von Knoten
- Anlegen eines Knotens
- Bearbeiten von Knoten im Schachteditor
- **EXECUTE:** Zuordnen eines Objektes zu einem Knoten
- **EXECUTE:** Anlegen eines Trassensegmentes
- Zug zwischen den Knoten anlegen
- Auflegen eines neuen Kabels an zwei Patchfeldern
- **EXEC** Zuordnung eines Kabels zu einem Trassenverlauf

#### **Kursdauer:**

▪ 0,5 Tage

#### **Maximale Teilnehmeranzahl pro Training:**

- 8 Personen
- Erweiterung der Teilnehmeranzahl auf max. 10 Personen möglich (kostenpflichtig)

### FNT Command Junction Box

#### **Voraussetzung: FNT Command Basic**

Sie stehen vor der Herausforderung in Ihrem Übertragungsnetz die dazugehörigen Muffen mit interner Verschaltung sinnvoll abzubilden, um in Zukunft jederzeit über die Position der Muffe und der detaillierten, realitätsgetreuen Verschaltung Auskunft geben zu können.

Im Kurs FNT Command Junction Box erlernen Sie, wie an einem bestehenden Übertragungsnetz Muffen realitätsgetreu abgebildet werden. Alle Details der internen Verschaltung von Kabeln in Muffen werden Ihnen nahegebracht. Zudem ist die Ausgabe der internen Verschaltung von Muffen ein Kernthema des Kurses.

#### **Inhaltsüberblick:**

- Muffen platzieren
- Kabel in eine Muffe einschleifen
- Auftrennen (Schneiden) von Kabeln in Muffen
- Internes Verschalten (spleißen) in Muffen
- Kabel Kapazitätsauslastung anzeigen
- **•** FIST-Muffe platzieren
- Spleißkassetten in FIST-Muffen platzieren
- Kabel in eine Fist-Muffe einschleifen
- Auftrennen (Schneiden) von Kabeln in FIST-Muffen
- Internes Verschalten (spleißen) in FIST-Muffen
- Ausgabe der Verschaltung einer Muffe

#### **Optionale Themen:**

- Planen von neuen Muffen
- Planen von Umschaltungen in Muffen
- Darstellung von Muffen in der Netzspinne
- Automatisches Ausrichten von Muffen an Hand von Koordinaten mit Hilfe von Schächten

#### **Kursdauer:**

■ 0,5 Tage

#### **Maximale Teilnehmeranzahl pro Training:**

- 8 Personen
- Erweiterung der Teilnehmeranzahl auf max. 10 Personen möglich (kostenpflichtig)

### FNT GeoMaps - User

#### **Voraussetzung: FNT Command Basic**

Der Kurs FNT GeoMaps User vermittelt den Teilnehmern wie auf Basis digitaler Landkarten physikalische Zonen, Knoten (Schächte, Manholes), Trassensegmente und Polygonflächen erstellt und dadurch georeferenziert werden können. Durch die optionale einfache grafische Zuordnung von Kabeln zu Trassen und Zügen lassen sich Signalverfolgungen realistisch darstellen und nachverfolgen. Das Anwenden sogenannter Bulk Funktionen zur Massendatenerfassung von Knoten und Trassensegmenten ist ebenso Bestandteil des Kurses wie das Kennenlernen der umfangreichen Editierfunktionen für georeferenzierte Objekte in FNT GeoMaps. Die Vorstellung verschiedener Vorgehensweisen und Möglichkeiten für nachträgliche Georeferenzierung bestehender FNT Command CIs ermöglicht es den Teilnehmern so auch bestehende Daten mit GIS-Funktionalität zu erweitern.

#### **Inhaltsüberblick:**

- **FNT GeoMaps Benutzeroberfläche und Einstellungen**
- Digitalisieren von Zonen (Campus, Gebäude, Stockwerk, Raum)
- Nachträgliches Georeferenzieren bestehender Zonen
- **•** Digitalisieren von Knoten und Trassensegmenten
- Effektiveres Arbeiten durch Bulk-Funktionalitäten für Knoten und Trassensegmente
- **Editieren bestehender Zonen, Knoten und Trassensegmente in FNT GeoMaps und** FNT Command
- Grafisches Zuweisen von Kabelverläufen
- **Erstellen von Flächen auf Basis von Polygonen**
- Suchen in FNT GeoMaps

#### **Kursdauer:**

▪ 1 Tag

#### **Maximale Teilnehmeranzahl pro Training:**

■ 6 Personen

### FNT GeoMaps - Admin

#### **Voraussetzung: FNT GeoMaps - User**

FNT stellt ein ArcGIS Enterprise Portal für ausgewählte Übungen zur Verfügung. Um alle Übungen dieses Kurses durchführen zu können, sollte ein eigenes ArcGIS Enterprise Portal mit Zugriff als User Typ Standard mit Administrator Rolle vorhanden sein.

Das ArcGIS Portal ist das zentrale Management Tool für FNT GeoMaps. Der Kurs vermittelt wie zusätzliche Benutzer (Mitglieder) angelegt und die korrekten Berechtigungen hinzugefügt werden.

Die verschiedenen Möglichkeiten des Managements zusätzlicher Karten und Layer als wesentlicher Bestandteil des ArcGIS Portals für FNT GeoMaps sind ebenso Bestandteil dieses Kurses wie die verschiedenen Freigabemöglichkeiten auf Eigentümer- und Gruppenebene.

Lernen Sie wie individuelle Symbole für Knoten, Trassensegmente und Zonen hinzugefügt werden können, um die einfachere Interpretation des Karteninhalts für Anwender zu ermöglichen.

Der Kurs zeigt auch wie die Gestaltung der Beschriftungen auf Basis von Labels die Lesbarkeit des Karteninhalts abhängig von einstellbaren Zoomstufen entscheidend beeinflussen kann.

Darüber hinaus zeigt der Kurs die mächtigen Möglichkeiten der Business Gateway Entitäten hinsichtlich des GIS Daten Imports von Knoten, Trassensegmenten und deren exakter Verläufe.

#### **Inhaltsüberblick:**

- Struktur und Layout des ArcGIS Portals für FNT GeoMaps
- Mitglieder (Benutzer) Verwaltung auf Basis integrierter Portal-Mitglieder
- Konfiguration der FNT GeoMaps Einstellungen und Rollen in FNT Command
- ArcGIS Portal Galerie Mandanten spezifische WebMaps
- ArcGIS Portal Inhalt Hinzufügen von Kartenlayern und Symbolen
- **E** ArcGIS Map Viewer Anpassen der Styles und Labels für FNT GeoMaps **T**<sub>vpen</sub>
- GIS Daten Ex- und Import auf Basis von FNT Command BGEs

#### **Kursdauer:**

▪ 1 Tag

#### **Maximale Teilnehmeranzahl pro Training:**

■ 6 Personen

#### // AUSBILDUNGSWEG – FNT GeoMaps

Auf das zuvor aufgeführte Training finden die diesem Angebot beigefügten "Allgemeine Vertragsbedingungen der FNT GmbH (FNT) für die Durchführung von Trainings" Anwendung:

<https://www.fntsoftware.com/informationen/agb>

### Impressum

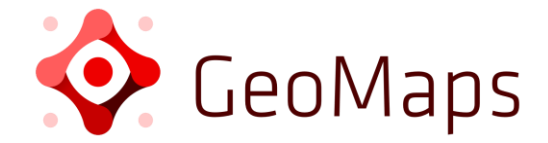

**FNT GmbH** IT-Campus 2-4 D-73479 Ellwangen

Tel.: +49 (0) 7961 / 90 39 - 0 Fax.: +49 (0) 7961 / 90 39 - 439

Internet: www.fntsoftware.com E-Mail: info@fntsoftware.com

- Bei der Zusammenstellung von Texten und Abbildungen wurde mit größter Sorgfalt vorgegangen.
- Trotzdem können Fehler nicht vollständig ausgeschlossen werden.
- Herausgeber und Autoren können für fehlerhafte Angaben und deren Folgen weder eine juristische Verantwortung noch irgendeine Haftung übernehmen.
- Für Verbesserungsvorschläge und Hinweise auf Fehler sind Herausgeber und Autor dankbar.

#### **Warenzeichen und Copyright-Informationen:**

© Copyright FNT GmbH. Alle Rechte vorbehalten.

Kein Teil dieser Dokumentation darf ohne vorherige schriftliche Genehmigung der FNT GmbH kopiert, reproduziert oder in eine andere Sprache übersetzt werden, auch die der fotomechanischen Wiedergabe und der Speicherung in elektronischen Medien. Änderungen vorbehalten.

Microsoft® und Windows® sind eingetragene Warenzeichen der Microsoft Corporation.

Alle Hardware- und Softwarebezeichnungen, die in diesem Dokument erwähnt werden, sind gleichzeitig auch eingetragene Warenzeichen und sollten als solche betrachtet werden.

**Herausgeber:** FNT GmbH, Ellwangen **Herstellung:** FNT GmbH, Ellwangen E-Mail Adresse für Anregungen und Kritik: documentation@fntsoftware.com